## 「学生論文賞」Web エントリーの方法

1. ログイン画面に入力します。 ※ログインに使用するのは、大学で使用するメー ル・PC 用の ID(g から始まるもので@の前まで) になります。

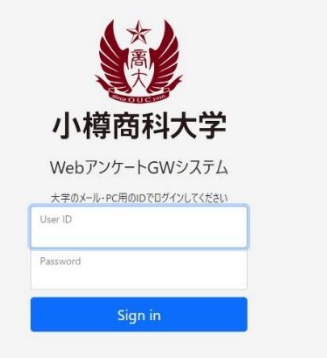

| 次へ |

送信する

2. ログイン後、エントリー受付フォームの画面が出てくるので、右下の「次へ」をク リックします。

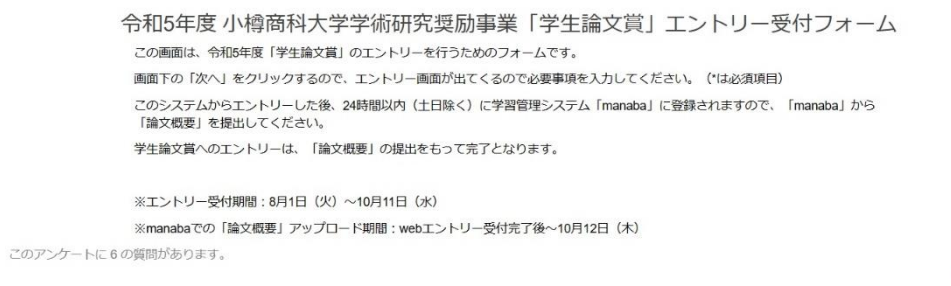

3. エントリー画面が出てくるので、必要事項を入力します。(\* 印は必須事項です) 入力とチェックが終わったら、「送信する」をクリックします。

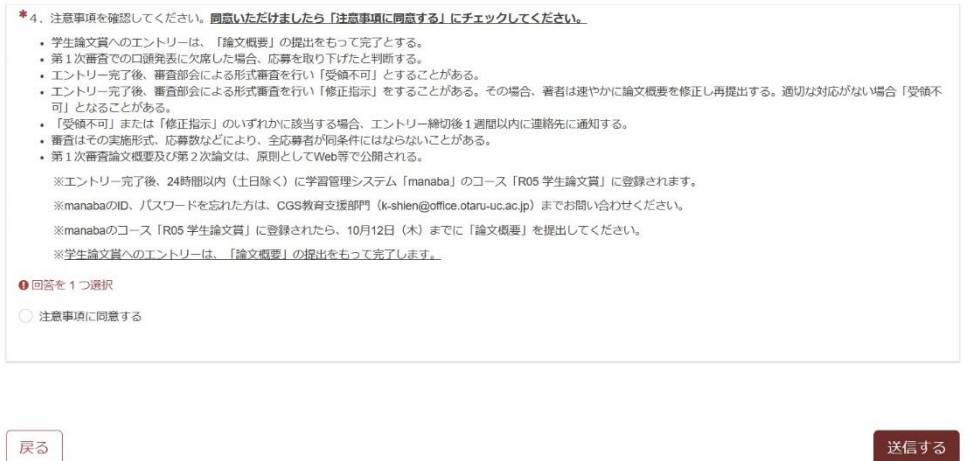

4. Web エントリーの登録はここまでです。登録後、24 時間以内(土日除く)に manaba の「R05 学生論文賞」のコースに登録されますので、mamanba のコースの「レポー ト」から、「論文概要」を提出してください。